### МИНИСТЕРСТВО НАУКИ И ВЫСШЕГО ОБРАЗОВАНИЯ РОССИЙСКОЙ ФЕДЕРАЦИИ ОБНИНСКИЙ ИНСТИТУТ АТОМНОЙ ЭНЕРГЕТИКИ – филиал федерального государственного автономного образовательного учреждения высшего профессионального образования «Национальный исследовательский ядерный университет «МИФИ» (ИАТЭ НИЯУ МИФИ)

Утверждено Ученый совет ИАТЭ НИЯУ МИФИ Протокол №23.4 от 24.04.2023 г.

### **КОМПЛЕКТ КОНТРОЛЬНО – ИЗМЕРИТЕЛЬНЫХ МАТЕРИАЛОВ**

текущего и промежуточного контроля успеваемости

### **ПО МЕЖДИСЦИПЛИНАРНОМУ КУРСУ**

**МДК, 01.02** 07 « Технические средства управления в офисе»

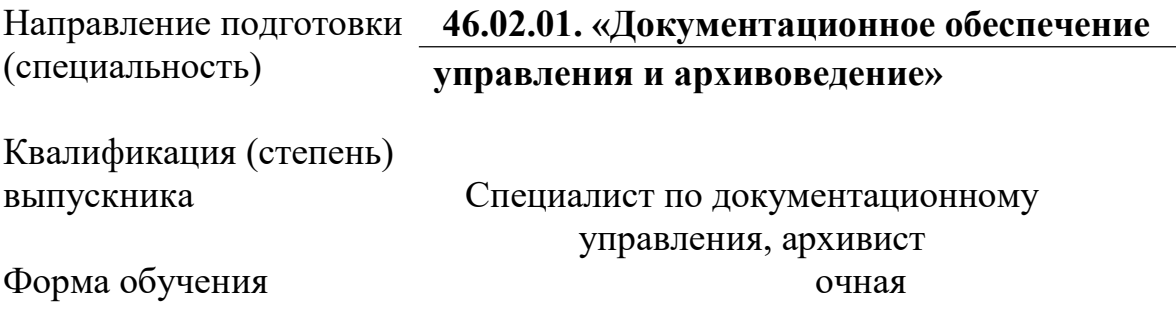

Обнинск, 2022

Комплект контрольно-измерительных материалов по междисциплинарному курсу (МДК) «Технические средства управления в офисе» разработан на основе Федерального государственного образовательного стандарта (далее ФГОС СПО) по специальности среднего профессионального образования

46.02.01. « Документационное обеспечение управления и архивоведение »

Разработчики:

ИАТЭ НИЯУ МИФИ, преподаватель З.В.Ковнацкая (место работы) (занимаемая должность)

Одобрено на заседании предметной цикловой комиссии по специальности 09.01.02 «Информационные системы (по отраслям) и дисциплин, связанных с информационными технологиями.

« и » и 2022 года, № протокола и и 2022 года, № 2022 года и остановление и и остановленные и становленные и ст

Председатель предметной цикловой комиссии  $(A.HO.Ma$ монов)

# СОДЕРЖАНИЕ

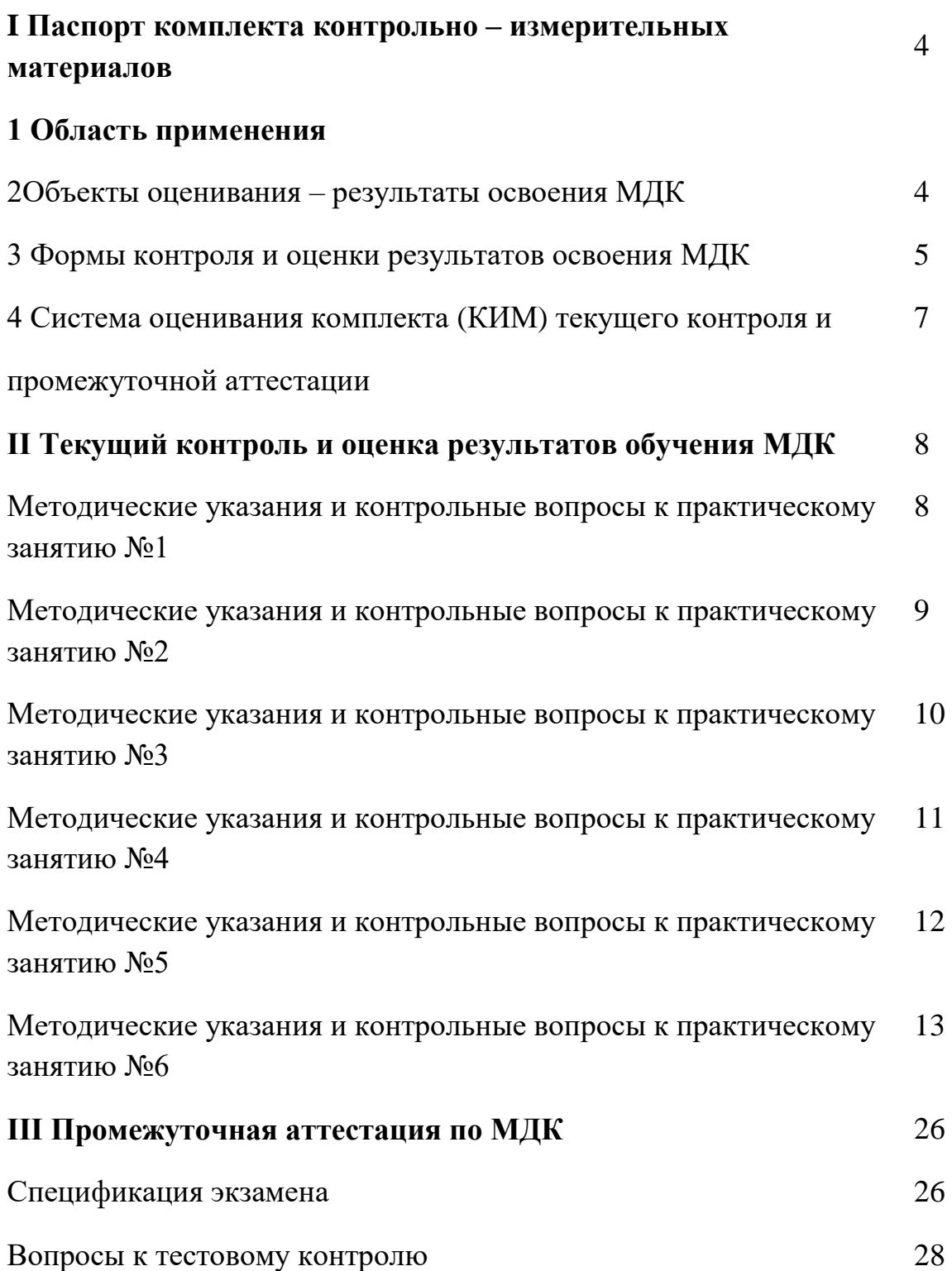

### I ПАСПОРТ КОМПЛЕКТА КОНТРОЛЬНО-ИЗМЕРИТЕЛЬНЫХ МАТЕРИАЛОВ

#### 1. Область применения

Комплект контрольно - измерительных материалов (КИМ) предназначен для проверки результатов освоения междисциплинарного курса (МДК)«Технические средства управления в офисе», основной профессиональной образовательной программы (далее ОПОП) по специальности СПО 46.02.01. « Документационное обеспечение управления и архивоведение »

#### **2. Объекты оценивания – результаты освоения МДК**

КИМ позволяет оценить следующие результаты освоения «Технические средства управления в офисе» в соответствии с ФГОС специальности 46.02.01. « Документационное обеспечение управления и архивоведение » и рабочей программой дисциплины

**практический опыт:** использования офисной техники на рабочем месте специалиста по документоведению;

#### **умения:**

- применять различные технические устройства для ввода, вывода и передачи документов;

- определять и устранять несложные неисправности, возникающие в процессе эксплуатации устройств;

- рационально использовать расходные материалы.

#### -**знания:**

- физических основ функционирования сканеров, принтеров, копировальных аппаратов и других устройств офисной техники;

- техники безопасности при работе с офисной техникой.

Вышеперечисленные умения и знания направлены на формирование у учащихся профессиональных и общих компетенций:

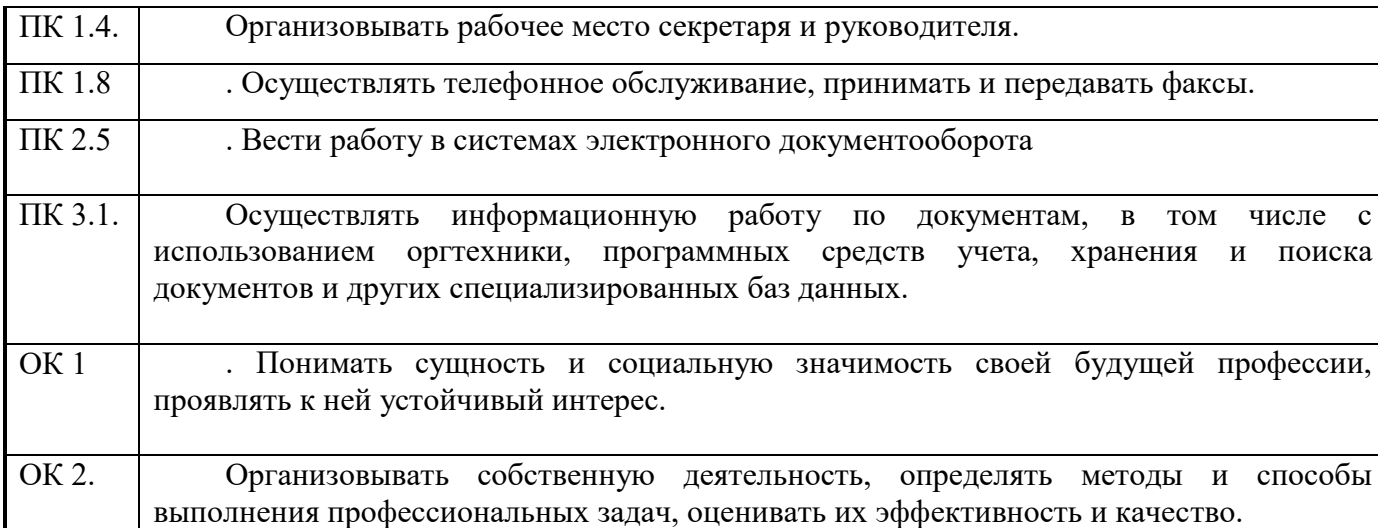

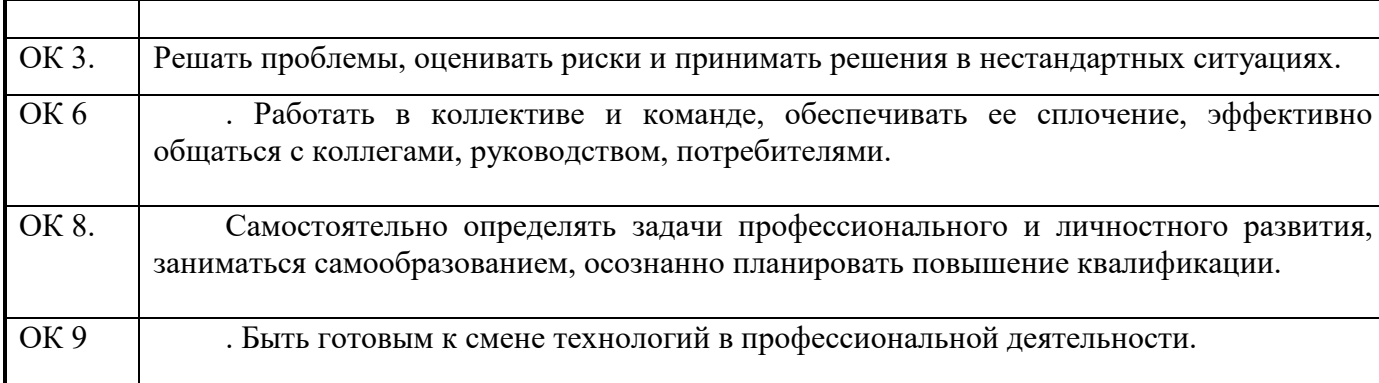

#### 3. Формы контроля и оценки результатов освоения МДК

Контроль и оценка результатов освоения дисциплины – это выявление, измерение и оценивание знаний, умений и формирующихся общих и профессиональных компетенций в рамках освоения учебной дисциплины. В соответствии с учебным планом специальности 46.02.01. « Документационное обеспечение управления и архивоведение » предусматривается текущий и промежуточный контроль результатов освоения.

#### **3.1 Формы текущего контроля**

Текущий контроль успеваемости представляет собой проверку усвоения учебного материала, регулярно осуществляемую на протяжении курса обучения.

В соответствии с рабочей программой и календарно-тематическим планом текущий контроль результатов освоения УД осуществляется с помощью следующих обязательных форм контроля:

– выполнение и защита практических работ;

- тестовый контроль знаний по отдельным темам.

**Выполнение и защита практических работ.** Практические работы проводятся с целью усвоения и закрепления практических знаний и умений, овладения профессиональными компетенциями. В ходе практической работы студенты приобретают умения, предусмотренные рабочей программой УД, учатся работать с устройствами офисной техники.

#### **Список практических работ:**

**Практическая работа №1**. Физическое и программное подключение устройств печати.

**Практическая работа №2.** Знакомство с устройством и характеристиками типовых принтеров

**Практическая работа №**3 . Вывод документа на различные виды принтеров. Управление печатью».

**Практическая работа №**4. Управление печатью через диспетчер печати;

**Практическая работа №**5 Печать документа на двух сторонах ;

**Практическая работа №6.** Печать текстовых документов различной сложности и таблиц, создание наклеек, адресация конвертов.

**Практическая работа №7.** Знакомство с устройством сканеров и рекомендациями по сканированию.

**Практическая работа №8.**Работа с программами сканирования

**Практическая работа №9.** Сканирование таблиц и текста по заданию

**Практическая работа №10** Сканирование рисунков по заданию

**Практическая работа №11.** Типы копировальных аппаратов .Принципы копирования документов

**Практическая работа №12.** Знакомство с типами копировальных аппаратов и их устройством

**Практическая работа №13.** Копирование различных по форматам документов в заданных масштабах

**Практическая работа №14.** Устройство и подготовка к работе факсимильных аппаратов различных типов

**Практическая работа №15.** Прием и передача сообщений при различных установках в аппарате

**Практическая работа №16.** Работа с программируемыми функциями

Содержание, этапы проведения и критерии оценивания практических работ представлены в данном КИМ.

По теме «Рабочее место секретаря» студенты выполняют самостоятельную работу. Самостоятельная работа заключается в подборке материалов по теме, подготовке докладов и презентаций.

Задания для выполнения самостоятельной работы, методические рекомендации по выполнению и критерии их оценивания представлены в данном КИМ.

Самостоятельная работа предусматривает самостоятельное знакомство с брошюровщиками, переплетными и сшивочными машинами, уничтожителями бумаг, проекторами и другими устройствами, используемыми при работе с документами. Итогом самостоятельной работы может быть доклад, сопровождаемый рисунками или презентация на выбранную тему.

### **Сводная таблица по применяемым формам и методам текущего контроля и оценки результатов обучения**

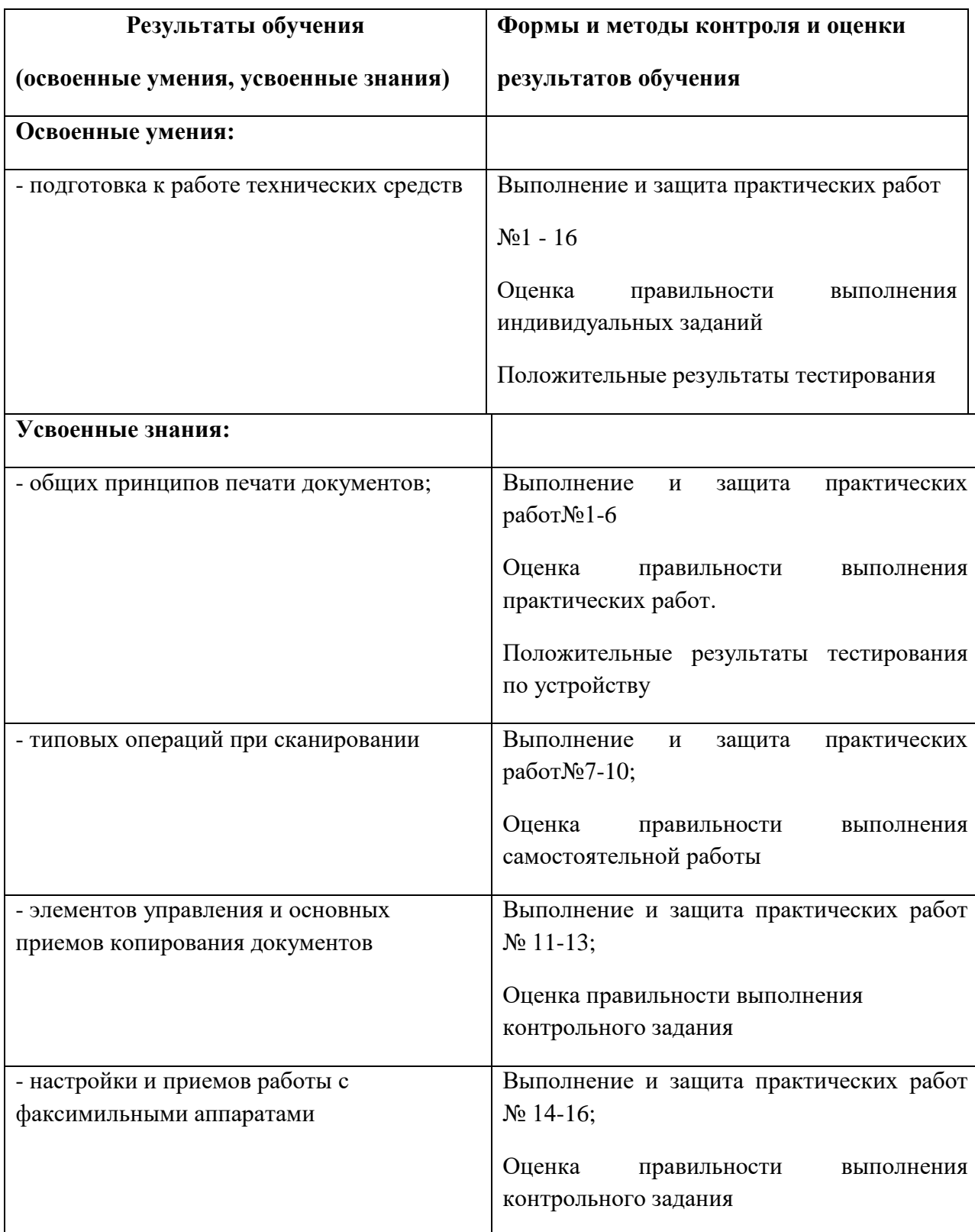

## **3.2.Форма промежуточной аттестации**

Формой промежуточной аттестация по УД «Технические средства управления в офисе» является дифференцированный зачет, спецификация которого содержится в данном КИМ.

Студенты допускаются к зачету при выполнении самостоятельной работы, практических и контрольных работ, предусмотренных рабочей программой и календарно-тематическим планом МДК.

Дифференцированный зачет проводится за счет времени отведенного на изучение МДК. При условии своевременного и качественного выполнения студентом всех видов работ, предусмотренных рабочей программой, ДЗ выставляется, как средний балл текущих оценок за период обучения по МДК.

Задания для дифференцированного зачета применяются для оценки качества освоения результатов обучения студентами, пропустившими большой объем материала по уважительной причине или обучающихся по индивидуальной траектории освоения ОПОП.

Спецификация дифференцированного зачета содержитсяв данном КИМ.

### 4.**Система оценивания комплекта КИМ текущего контроля и промежуточной аттестации**

Система оценивания имеет единые критерии для каждого вида работ и описана в соответствующих методических рекомендациях.

Каждый вид работы оценивается по пятибалльной системе. -«отлично» – за глубокое и полное овладение содержанием учебного материала, в котором студент свободно и уверенно ориентируется;

- за умение практически применять теоретические знания, высказывать и обосновывать свои суждения. Оценка «отлично» предполагает грамотное и логичное изложение ответа.

- «хорошо» – если студент полно освоил учебный материал, владеет основной терминологией и понятийным аппаратом, ориентируется в изученном

8

материале, осознанно применяет теоретические знания на практике, грамотно излагает ответ, но содержание и форма ответа имеют отдельные неточности.

- «удовлетворительно» – если студент обнаруживает знание и понимание основных положений учебного материала, но излагает его неполно, непоследовательно, допускает неточности, в применении теоретических знаний при ответе на практико-ориентированные вопросы; не умеет доказательно обосновать собственные суждения, владеет только базовой терминологией.

- «неудовлетворительно» – если студент имеет разрозненные, бессистемные знания, допускает ошибки в определении базовых понятий, искажает их смысл; не может практически применять теоретические знания, не владеет терминологией.

II ТЕКУЩИЙ КОНТРОЛЬ И ОЦЕНКА РЕЗУЛЬТАТОВ ОБУЧЕНИЯ МДК

#### КОМПЛЕКТ ЗАДАНИЙ ДЛЯ ВЫПОЛНЕНИЯ ПРАКТИЧЕСКОЙ РАБОТЫ №1

#### **«Физическое и программное подключение устройств печати»**

В результате выполнения работы должны быть получены навыки подключения принтеров к компьютеру.

#### **Порядок выпонения работы:**

- 1. В папке "Общие документы" найдите и прочтите файл "Принтер. Руководство к практической работе 1". Законспектируйте определения параллельного и USB портов. Запомните, как они выглядят.
- 2. Законспектируйте определения локального, сетевого принтеров и принтера общего доступа;
- 3. Откройте папку "Принтеры и факсы", определите, какие типы принтеров подключены к компьютеру;
- 4. Запишите результаты в таблицу

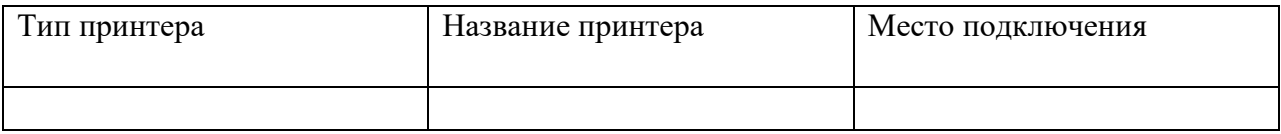

#### **Контрольные вопросы к практической работе**

На вопросы предполагается устный ответ при защите работы

- 1. Назовите способы подключения принтеров к компьютеру.
- 2. Что такое *драйвер.* Сколько может быть установлено драйверов?

3.Если принтер не используется. Как правильно удалить его из компьютера?

4.Если устанавливается новый принтер, каким должен быть порядок действий?

Используемая литература:

- 1. Электронное руководство к практической работе;
- 2. Коканова Р.А., Климова А.Ф. Компьютерные информационные технологии в документационном обеспечении управления: уч.пос.- Кнорус, Астрахань, 2016

#### **Критерии оценки:**

 оценка **«отлично»** выставляется студенту, если работа выполнена по всем пунктам, аккуратно оформлена. При собеседовании студент отвечает на все поставленные вопросы;

 оценка **«хорошо»** выставляется студенту, если работа выполнена и аккуратно оформлена. При собеседовании затрудняется ответить на один вопрос;

 оценка **«удовлетворительно**» выставляется студенту, если работа выполнена и аккуратно оформлена. При собеседовании затрудняется ответить на два вопроса ;

оценка **«неудовлетворительно**» выставляется студенту, если работа не оформлена. При собеседовании затрудняется ответить на два и более вопросов.

### КОМПЛЕКТ ЗАДАНИЙ ДЛЯ ВЫПОЛНЕНИЯ практической РАБОТЫ № 2 **«Знакомство с устройством и характеристиками типовых принтеров»**

**Цель работы:** В результате выполнения работы должны быть получены

- знания характеристик современных принтеров и используемых расходных материалах,
- умение определить возникшую неисправность и устранить её.

Используемая литература:

- 1. Электронное руководство к практической работе;
- 2. Коканова Р.А., Климова А.Ф. Компьютерные информационные технологии в документационном обеспечении управления: уч.пос.- Кнорус, Астрахань, 2019

#### **Порядок выпонения работы:**

- 1. В папке "Общие документы" найдите и прочтите файл "Принтер. Руководство к практической работе 2". Рассмотрите рисунки печатающих узлов всех типов принтеров. Законспектируйте определения типов принтеров;
- 2. Рассмотрите все принтеры, установленные в кабинете. Выясните их тип, формат используемой бумаги.
- 3. Определите, на какую сторону листа выполняется печать;
- 4. Определите (если возможно) скорость печати для любого принтера.

#### Результаты работы запишите в таблицу

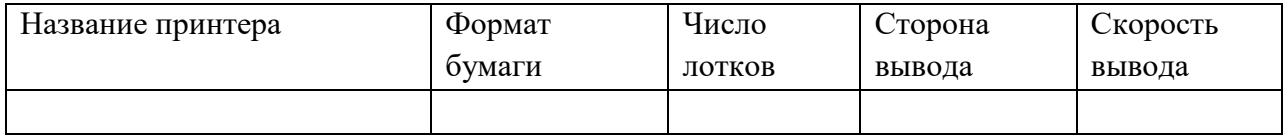

#### **Контрольные вопросы к практической работе**

На вопросы предполагается устный ответ при защите работы

- 1. Назовите основные способы печати;
- 2. Чем отличается струйная печать от лазерной?
- 3. Для каких задач наиболее оправдано применение струйных принтеров?

4. Какие типы принтеров имеют точечный способ формирования символа?

#### **Критерии оценки:**

 оценка «отлично» выставляется студенту, если работа выполнена по всем пунктам, аккуратно оформлена. При собеседовании студент отвечает на все поставленные вопросы;

 оценка «хорошо» выставляется студенту, если работа выполнена и аккуратно оформлена. При собеседовании затрудняется ответить на один вопрос;

 оценка «удовлетворительно» выставляется студенту, если работа выполнена и аккуратно оформлена. При собеседовании затрудняется ответить на два вопроса ;

оценка «неудовлетворительно» выставляется студенту, если работа не оформлена. При собеседовании затрудняется ответить на два и более вопросов.

### КОМПЛЕКТ ЗАДАНИЙ ДЛЯ ВЫПОЛНЕНИЯ практической РАБОТЫ № 3

#### **«Вывод документа на локальный, сетевой принтер и принтер общего доступа».**

**Цель работы:** В результате выполнения работы должен быть получен:

- опыт вывода информации на локальный или удаленный принтер;

Используемая литература:

1. Электронное руководство к практической работе;

2. Коканова Р.А., Климова А.Ф. Компьютерные информационные технологии в документационном обеспечении управления: уч.пос.- Кнорус, Астрахань, 2016

#### **Порядок выпонения работы:**

- 1. В папке "Общие документы" найдите и прочтите файл "Принтер. Руководство к практической работе 2". Рассмотрите рисунки печатающих узлов всех типов принтеров. Законспектируйте определения типов принтеров;
- 2. Рассмотрите все принтеры, установленные в кабинете. Выясните их тип, формат используемой бумаги.
- 3. Определите, на какую сторону листа выполняется печать;
- 4. Определите (если возможно) скорость печати для любого принтера.
- 5. В папке "Принтеры и факсы" активизируйте любой принтер и откройте диспетчер печати. Просмотрите операции, которые выполняет диспетчер печати: удаление документа, отмена печати, перемещение документа в очереди, очистка очереди;

Вызовите редактор Word, создайте в нем новый документ «Практическая работа № 3».

#### В заголовке документа запишите

*Фамилия, Имя, компьютер №, (Номер компьютера указывается на крышке системного блока. Например: 208016 – это компьютер № 16).* 

Документ сохраните в файле *ПРАКТИЧЕСКАЯ РАБОТА №3*, в папке ДОУ –ХХ (ХХ – номер группы) и оставьте его открытым для продолжения работы.

Откройте на своем компьютере *Общие документы,* найдите папку *Принтеры*, и раскройте файл *Руководство к практической работе № 3.* Скопируйте контрольные вопросы в свой документ «Практическая работа №3», ответь те на вопросы. Ответы сохраните в файл «Практическая работа №3»

6. Откройте системную папку *Принтеры и факсы*. Проанализируйте условные изображения принтеров в этой папке и запишите, какие принтеры подключены к компьютеру и к каким компьютерам они реально подключены. Сведения о принтерах на компьютере запишите в таблицу.

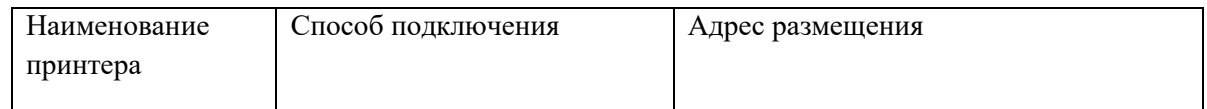

7. Напечатайте файл «Практическая работа №3» с результатами Вашей работы.

При защите работы необходимо:

- 1. Представить напечатанный текст из файла *Практическая работа №3*;
- 2. Демонстрировать умения выбрать доступный принтер, подготовить его к печати.
- 3. Ответить преподавателю на любой из контрольных вопросов.

Критерии оценки работы

Оценка *«отлично»* выставляется студенту, если:

- 1. Напечатанный текст содержит все правильно заполненные таблицы и правильные ответы на контрольные вопросы;
- 2. Дан правильный детальный ответ на заданный контрольный вопрос
- 3. Показано умение выбрать принтер, оценить его готовность к печати и сделать контрольную печать.
- 4. При собеседовании студент отвечает на все поставленные вопросы.

Оценка *«хорошо»* выставляется студенту, если:

- 1. Напечатанный текст имеет недочеты: не полностью заполненные таблицы, есть неправильные ответы на вопросы;
- 2. Дан правильный детальный ответ на заданный контрольный вопрос
- 3. Показано умение выбрать принтер, оценить его готовность к печати и сделать контрольную печать

Оценка *«удовлетворительно*» выставляется студенту, если

1. Напечатанный текст имеет недочеты: не полностью заполненные таблицы, есть неправильные ответы на вопросы;

- 2. Ответ на контрольный вопрос сбивчивый и не четкий;
- 3. Показано умение выбрать принтер, оценить его готовность к печати и сделать контрольную печать

Оценка *«неудовлетворительно*»выставляется студенту, если

- 1. Напечатанный текст имеет недочеты: не полностью заполненные таблицы, есть неправильные ответы на вопросы;
- 2. Ответ на контрольный вопрос сбивчивый и не четкий или нет ответа;
- 3. Контрольная печать не сделана

#### КОМПЛЕКТ ЗАДАНИЙ ДЛЯ ВЫПОЛНЕНИЯ практической РАБОТЫ № 4

#### **«. Управление печатью через диспетчер печати».**

**Цель работы:** В результате выполнения работы должен быть получен:

- опыт управления печатью через диспетчер печати.

Используемая литература:

1. Электронное руководство к практической работе;

2. Коканова Р.А., Климова А.Ф. Компьютерные информационные технологии в документационном обеспечении управления: уч.пос.- Кнорус, Астрахань, 2019

#### **Порядок выпонения работы:**

- 1. В папке "Общие документы" найдите и прочтите файл "Принтер. Руководство к практической работе 4". Рассмотрите интерфейс и назначение диспетчера печати.
- 2. В папке "Принтеры и факсы" активизируйте любой принтер и откройте диспетчер печати. Просмотрите операции, которые выполняет диспетчер печати: удаление документа, отмена печати, перемещение документа в очереди, очистка очереди;
- 3. Вызовите редактор Word, создайте в нем новый документ «Практическая работа № 4».

В заголовке документа запишите свойства диспетчера печати

. Напечатайте файл «Практическая работа №4» с результатами Вашей работы. При защите работы необходимо представить напечатанный текст из файла *Практическая работа №4*;

4. Демонстрировать умения выбрать доступный принтер в диспетчере печати, подготовить его к печати.

5. Ответить преподавателю на любой из контрольных вопросов.

Критерии оценки работы

Оценка *«отлично»* выставляется студенту, если:

- 1. Дан правильный детальный ответ на заданный контрольный вопрос
- 2. Показано умение выбрать принтер, оценить его готовность к печати и сделать контрольную печать.
- 3. При собеседовании студент отвечает на все поставленные вопросы.

Оценка *«хорошо»* выставляется студенту, если:

- 1. Дан правильный детальный ответ на заданный контрольный вопрос
- 2. Неуверенно определяется готовность к печати и сделать контрольную печать

#### Оценка *«удовлетворительно*» выставляется студенту, если

1. Ответ на контрольный вопрос сбивчивый и не четкий;

2. Показано умение выбрать принтер, оценить его готовность к печати и сделать контрольную печать

#### Оценка *«неудовлетворительно*» выставляется студенту, если

- 1. Ответ на контрольный вопрос сбивчивый и не четкий или нет ответа;
- 2. Контрольная печать не сделана

### КОМПЛЕКТ ЗАДАНИЙ ДЛЯ ВЫПОЛНЕНИЯ ПРАКТИЧЕСКОЙ РАБОТЫ 5 По МДК « Технические средства управления в офисе» **«Печать документа на двух сторонах листа»**

**Цель работы:** В результате выполнения работы должен быть получен

- опыт вывода на обе стороны стандартного листа;
- опыт печати адресов на конвертах;
- опыт вывода текста на бланки с установленными размерами строк.

Используемая литература:

- 3. Электронное руководство к практической работе;
- 4. Коканова Р.А., Климова А.Ф. Компьютерные информационные технологии в документационном обеспечении управления: уч.пос.- Кнорус, Астрахань, 2016

#### **Порядок выполнения работы:**

- 1. Откройте папку *Общие документы,* найдите в ней папку *Принтеры*, раскройте её и прочтите файл *Руководство к практической работе № 4.*
- 2. Создайте в редакторе Word новый документ *Практическая работа №4* и опишите в нем:
	- порядок печати текста с зеркальными полями,
	- настройки принтера для вывода нескольких страниц текста на одной странице,
	- настройки для печати на форматированную бумагу,
	- настройки для печати конвертов.
- 3. Используйте подготовленный текст и сделайте образцы печати:
	- с зеркальными полями;
	- две страницы текста на одной странице бумаги;
	- сделайте вывод на разлинованную бумагу.
- 4. Вставьте в принтер бумагу с копией конверта (или конверт). Напечатайте прямой и обратный адреса.

Для защиты практической работы необходимо:

- представить образцы напечатанных текстов;
- уметь продемонстрировать вывод на печать по заданию.

#### **Критерии оценки:**

 оценка «отлично» выставляется студенту, если работа выполнена по всем пунктам, аккуратно оформлена. При собеседовании студент отвечает на все поставленные вопросы;

 оценка «хорошо» выставляется студенту, если работа выполнена и аккуратно оформлена. При собеседовании затрудняется ответить на один вопрос;

 оценка «удовлетворительно» выставляется студенту, если работа выполнена и оформлена частично. При собеседовании затрудняется ответить на два вопроса ;

оценка «неудовлетворительно» выставляется студенту, если работа не представлены печатные материалы. При собеседовании затрудняется ответить на два и более вопросов.

### КОМПЛЕКТ ЗАДАНИЙ ДЛЯ ВЫПОЛНЕНИЯ ПРАКТИЧЕСКОЙ РАБОТЫ 6 по МДК « Технические средства управления в офисе»

## **«Печать документа различной сложности, таблиц, создание наклеек, адресация конвертов»**

**Цель работы:** В результате выполнения работы должен быть получен

- опыт печати адресов на конвертах;
- опыт вывода текста на бланки с установленными размерами строк.

Используемая литература:

- 5. Электронное руководство к практической работе;
- 6. Коканова Р.А., Климова А.Ф. Компьютерные информационные технологии в документационном обеспечении управления: уч.пос.- Кнорус, Астрахань, 2019

### КОМПЛЕКТ ЗАДАНИЙ ДЛЯ ВЫПОЛНЕНИЯ ПРАКТИЧЕСКОЙ РАБОТЫ №7 по дисциплине Технические средства управления в офисе

«Знакомство с устройством сканеров и рекомендациями по сканированию». **Цель работы:** В результате выполнения работы должны быть получены:

- понимание устройства и принципа работы сканера;
- опыт программных настроек при сканировании;

Используемая литература:

- 1. Электронное руководство к практической работе;
- 2. Специалист по обслуживанию сканеров. Электронные обучающие системы. Федеральное унитарное предприятие "Труд", 2012
- 3. Коканова Р.А., Климова А.Ф. Компьютерные информационные технологии в документационном обеспечении управления: уч.пос.- Кнорус, Астрахань, 2019

#### **Порядок выполнения работы:**

1. Откройте папку «Общие документы» и файл «Epson Scan». Ознакомьтесь с устройством планшетного сканера и принципом его работы.

2. Прочтите материал о рекомендуемых точностях сканирования. Законспектируйте рекомендации;

3. Прочтите и уясните назначение TWAIN-программы. Как она связана с драйвером и программой-приложением?

- 4. Ответьте на следующие вопросы:
	- назовите основной элемент в конструкции сканера;

 - используя рисунки в электронном руководстве по сканеру, поясните, как выполняется сканирование любого изображения с листа;

- в каких единицах измеряется точность сканирования?

 - какую точность следует использовать при сканировании фото, текста для факсимильного сообщения или электронной почты;

Для защиты практической работы необходимо:

- представить конспект изученных материалов;
- дать правильные ответы на контрольные вопросы.

#### **Критерии оценки:**

 оценка «отлично» выставляется студенту, если работа выполнена по всем пунктам, аккуратно законспектирован материал. При собеседовании студент отвечает на все поставленные вопросы;

 оценка «хорошо» выставляется студенту, если при собеседовании затрудняется ответить на один вопрос;

 оценка «удовлетворительно» выставляется студенту, если при собеседовании затрудняется ответить на два вопроса

 оценка «неудовлетворительно» выставляется студенту, если работа не представлен конспект изученных материалов. При собеседовании затрудняется ответить на два и более вопросов.

### КОМПЛЕКТ ЗАДАНИЙ ДЛЯ ВЫПОЛНЕНИЯ ПРАКТИЧЕСКОЙ РАБОТЫ № 8 по МДК Технические средства управления в офисе

### **«Работа с программами для сканирования»**

**Цель работы:** В результате выполнения работы должны быть получены:

- умение выбрать программу в соответствии с поставленной задачей;
- опыт настройки программы, используя её интерфейс.

Используемая литература:

1. Электронное справочное руководство к программам;

2. Специалист по обслуживанию сканеров. Электронные обучающие системы. Федеральное унитарное предприятие "Труд", 2012

3. Коканова Р.А., Климова А.Ф. Компьютерные информационные технологии в документационном обеспечении управления: уч.пос.- Кнорус, Астрахань, 2019

#### **Порядок выполнения работы:**

1. Через кнопку ПУСК откройте раздел « Все программы», выберите папку «Microsoft Office» и запустите программу «Microsoft Office Document Scanning»;

2. Вызовите справку по этой программе. Законспектируйте её назначение и рекомендации по применению;

3. Проанализируйте меню программы, уточните и законспектируйте, какие настройки требуются при сканировании с помощью этой программы;

4. Из главного меню « Все программы» или через ярлык вызовите программу Fine Reader. Откройте справку по этой программе. Законспектируйте назначение программы, порядок работы с ней, настройки при сканировании.

#### 4. Ответьте на следующие вопросы:

- назовите основные отличия изученных программ;
- какие преимущества имеет программа Fine Reader?
- зачем используется процедура распознавания?
- какие настройки нужно применить для распознавания таблиц?

Для защиты практической работы необходимо:

- представить конспект изученных материалов;
- дать правильные ответы на контрольные вопросы.

#### **Критерии оценки:**

 оценка «отлично» выставляется студенту, если работа выполнена по всем пунктам, аккуратно законспектирован материал. При собеседовании студент отвечает на все поставленные вопросы;

 оценка «хорошо» выставляется студенту, если при собеседовании затрудняется ответить на один вопрос;

 оценка «удовлетворительно» выставляется студенту, если при собеседовании затрудняется ответить на два вопроса

 оценка «неудовлетворительно» выставляется студенту, если работа не представлен конспект изученных материалов. При собеседовании затрудняется ответить на два и более вопросов.

### **КОМПЛЕКТ ЗАДАНИЙ ДЛЯ ВЫПОЛНЕНИЯ ПРАКТИЧЕСКОЙ РАБОТЫ № 9**

По МДК «Технические средства управления в офисе»

#### **«Сканирование таблиц и текста по заданию»**

**Цель работы:** В результате выполнения работы должны быть получены:

- умение выбрать программу в соответствии с поставленной задачей;
- опыт сканирования текстовых документов, фото, рисунков, таблиц.

Используемая литература:

- 1. Электронное справочное руководство к программам;
- 2. Специалист по обслуживанию сканеров. Электронные обучающие системы. Федеральное унитарное предприятие "Труд", 2012
- 3. Коканова Р.А., Климова А.Ф. Компьютерные информационные технологии в документационном обеспечении управления: уч.пос.- Кнорус, Астрахань, 2019

#### **Порядок выполнения работы:**

1. Через кнопку ПУСК откройте раздел « Все программы», выберите папку «Microsoft Office» и запустите программу «Microsoft Office Document Scanning»;

2. Отсканируйте материалы по заданию;

3. Сохраните результаты в своей рабочей папке;

4. Из главного меню « Все программы» или через ярлык вызовите программу Fine Reader. Откройте справку по этой программе. Законспектируйте назначение программы, порядок работы с ней, настройки при сканировании.

5. Выполните сканирование выданных материалов с помощью этой программы и сохраните их.

6. Сделайте распознавание текста и таблицы. Сохраните результаты.

7. Чем отличается распознанный документ от отсканированного?

Для защиты практической работы необходимо:

- представить сохраненные результаты работы;
- дать правильные ответы на вопросы по процедурам сканирования.

#### **Критерии оценки:**

 оценка «отлично» выставляется студенту, если работа выполнена по всем пунктам, результаты сохранены. При собеседовании студент отвечает на все поставленные вопросы;

 оценка «хорошо» выставляется студенту, если есть сохраненные результаты, при собеседовании затрудняется ответить на один вопрос;

 оценка «удовлетворительно» выставляется студенту, если результаты сканирования не полные, при собеседовании затрудняется ответить на два вопроса оценка «неудовлетворительно» выставляется студенту, если работа не

выполнена. При собеседовании затрудняется ответить на два и более вопросов.

### КОМПЛЕКТ ЗАДАНИЙ ДЛЯ ВЫПОЛНЕНИЯ ПРАКТИЧЕСКОЙ РАБОТЫ № 10 по дисциплине Технические средства управления в офисе

#### **«Сканирование рисунков по заданию»**

**Цель работы:** В результате выполнения работы должны быть получены:

- умение выбрать программу в соответствии с поставленной задачей;
- опыт сканирования фото и рисунков.

Используемая литература:

- 4. Электронное справочное руководство к программам;
- 5. Специалист по обслуживанию сканеров. Электронные обучающие системы. Федеральное унитарное предприятие "Труд", 2012
- 6. Коканова Р.А., Климова А.Ф. Компьютерные информационные технологии в документационном обеспечении управления: уч.пос.- Кнорус, Астрахань, 2019

#### **Порядок выполнения работы:**

- 1. Выберите программу для сканирования»;
- 2. Отсканируйте материалы по заданию;
- 3. Сохраните результаты в своей рабочей папке;
- 4. Передайте результаты в Word.
- 7. Измените изображение средствами редактирования образов?

Для защиты практической работы необходимо:

- представить сохраненные результаты работы;
- дать правильные ответы на вопросы по процедурам сканирования.

#### **Критерии оценки:**

 оценка «отлично» выставляется студенту, если работа выполнена по всем пунктам, результаты сохранены. При собеседовании студент отвечает на все поставленные вопросы;

 оценка «хорошо» выставляется студенту, если есть сохраненные результаты, при собеседовании затрудняется ответить на один вопрос;

 оценка «удовлетворительно» выставляется студенту, если результаты сканирования не полные, при собеседовании затрудняется ответить на два вопроса

 оценка «неудовлетворительно» выставляется студенту, если работа не выполнена. При собеседовании затрудняется ответить на два и более вопросов.

### КОМПЛЕКТ ЗАДАНИЙ ДЛЯ ВЫПОЛНЕНИЯ ПРАКТИЧЕСКОЙ РАБОТЫ 11 по дисциплине Технические средства управления в офисе

#### **«Типы копировальных аппаратов. Принципы копирования документов»**

**Цель работы:** В результате выполнения работы должны быть получены:

- знание типовых элементов управления на аппаратах;
- опыт замены расходных материалов;
- опыт устранения неисправностей.

Используемая литература:

- 1. Специалист по ремонту и обслуживанию копировальных аппаратов. Электронные обучающие системы. Федеральное унитарное предприятие "Труд", 2012
- 2. Коканова Р.А., Климова А.Ф. Компьютерные информационные технологии в документационном обеспечении управления: уч.пос.- Кнорус, Астрахань, 2019

#### **Порядок выполнения работы:**

- 1. Прочтите руководство к практической работе
- 2. Законспектируйте пояснения преподавателя по устройству переносных и стационарных копировальных аппаратов;
- 3. Заправьте бумагу в лотки копировального аппарата;
- 4. Изучите порядок замены картриджей;
- 5. Скопируйте панели управления копировальными аппаратами, ознакомьтесь с их расположением на аппаратах и законспектируйте пояснения преподавателя по использованию элементов управления.

#### **Контрольные вопросы:**

1. Основные правила техники безопасности при работе на копировальном аппарате?

- 2. Как сделать 20 копий?
- 3. Какие особенности копировальных аппаратов нужно учитывать при копировании документов с размерами , меньшими А4?
- 4. Как определить отсутствие красящего вещества в картридже?
- 5. Какие неисправности могут возникнуть при копировании?

Для защиты практической работы необходимо:

- представить конспект материалов по копировальным аппаратам;
- правильно отвечать на вопросы по устройству и настройкам копировальных аппаратов;
- уметь заправить бумагу для копирования, заменить картридж, удалить замятую бумагу.

#### **Критерии оценки:**

- оценка «отлично» выставляется студенту, если представлен конспект материалов по копировальным аппаратам. При собеседовании студент отвечает на все поставленные вопросы и выполняет контрольные задания;
- оценка «хорошо» выставляется студенту, если представлен конспект материалов по копировальным аппаратам, выполнено контрольное задание, ответ на контрольный вопрос не достаточно развернут;
- оценка «удовлетворительно» выставляется студенту, если конспект материалов по копировальным аппаратам составлен небрежно, контрольное задание выполнено с ошибками, ответ на контрольный вопрос не верный;
- оценка «неудовлетворительно» выставляется студенту, если конспект отсутствует, при собеседовании затрудняется ответить на два и более вопроса, контрольное задание не выполнено.

### КОМПЛЕКТ ЗАДАНИЙ ДЛЯ ВЫПОЛНЕНИЯ ПРАКТИЧЕСКОЙ РАБОТЫ 12 по МДК «Технические средства управления в офисе»

#### **«Знакомство с типами копировальных аппаратов и их устройство»**

**Цель работы:** В результате выполнения работы должны быть получены:

- знание типовых элементов управления на аппаратах;
- опыт замены расходных материалов;
- опыт устранения неисправностей.

Используемая литература:

- 3. Специалист по ремонту и обслуживанию копировальных аппаратов. Электронные обучающие системы. Федеральное унитарное предприятие "Труд", 2012
- 4. Коканова Р.А., Климова А.Ф. Компьютерные информационные технологии в документационном обеспечении управления: уч.пос.- Кнорус, Астрахань, 2019

#### **Порядок выполнения работы:**

- 1. Прочтите руководство к практической работе
- 2. Законспектируйте пояснения преподавателя по устройству переносных и стационарных копировальных аппаратов;
- 3. Заправьте бумагу в лотки копировального аппарата;
- 4. Изучите порядок замены картриджей;
- 5. Скопируйте панели управления копировальными аппаратами, ознакомьтесь с их расположением на аппаратах и законспектируйте пояснения преподавателя по использованию элементов управления.

#### **Контрольные вопросы:**

6. Основные правила техники безопасности при работе на копировальном аппарате?

7. Как сделать 20 копий?

8. Какие особенности копировальных аппаратов нужно учитывать при копировании документов с размерами , меньшими А4?

9. Как определить отсутствие красящего вещества в картридже?

10. Какие неисправности могут возникнуть при копировании?

Для защиты практической работы необходимо:

- представить конспект материалов по копировальным аппаратам;
- правильно отвечать на вопросы по устройству и настройкам копировальных аппаратов;
- уметь заправить бумагу для копирования, заменить картридж, удалить замятую бумагу.

#### **Критерии оценки:**

- оценка «отлично» выставляется студенту, если представлен конспект материалов по копировальным аппаратам. При собеседовании студент отвечает на все поставленные вопросы и выполняет контрольные задания;
- **→** оценка «хорошо» выставляется студенту, если представлен конспект материалов по копировальным аппаратам, выполнено контрольное задание, ответ на контрольный вопрос не достаточно развернут;
- оценка «удовлетворительно» выставляется студенту, если конспект материалов по копировальным аппаратам составлен небрежно, контрольное задание выполнено с ошибками, ответ на контрольный вопрос не верный;
- оценка «неудовлетворительно» выставляется студенту, если конспект отсутствует, при собеседовании затрудняется ответить на два и более вопроса, контрольное задание не выполнено.

### КОМПЛЕКТ ЗАДАНИЙ ДЛЯ ВЫПОЛНЕНИЯ ПРАКТИЧЕСКОЙ РАБОТЫ № 13 по МДК «Технические средства управления в офисе»

«Копирование различных по форматам документов в заданных масштабах» **Цель работы:** В результате выполнения работы должны быть получены:

- опыт применения масштабов при копировании;
- опыт подбора яркости экспонирования;
- опыт копирования в заданную область документа.

Используемая литература:

1. Специалист по ремонту и обслуживанию копировальных аппаратов. Электронные обучающие системы. Федеральное унитарное предприятие "Труд", 2012 2. Коканова Р.А., Климова А.Ф. Компьютерные информационные технологии в документационном обеспечении управления: уч.пос.- Кнорус, Астрахань, 2019

#### **Порядок выполнения работы:**

1. Используя материалы практической работы № 8, определите в каких пределах можно изменять масштаб копии на конкретном аппарате;

2. Получите карточку с индивидуальным заданием и выполните копирование

#### **Контрольные вопросы:**

1. Почему оригинал, расположенный в правой (верхней) части на стекле экспонирования на копии получается в противоположной стороне?

- 2. Как расположить оригинал, чтобы копия была точно в заданном месте листа?
- 3. Аппарат имеет режим совмещения при копировании. Что он обозначает?

Для защиты практической работы необходимо:

- представить копию карточки с заданием ;
- правильно отвечать на контрольные вопросы к данной работе.

#### **Критерии оценки:**

- $\rightarrow$  оценка «отлично» выставляется студенту, если копия сделана в соответствии с заданием, ответы на вопросы полные и правильные;
- оценка «хорошо» выставляется студенту, если при копировании допущены незначительные ошибки, ответы на вопросы правильные;
- оценка «удовлетворительно» выставляется студенту, если полученная копия неправильно расположена или неправильно выбран масштаб, в ответах на вопросы допущены ошибки;
- $\rightarrow$  оценка «неудовлетворительно» выставляется студенту, если полученная копия неправильно расположена или неправильно выбран масштаб, затрудняется ответить на два и более вопроса.

### КОМПЛЕКТ ЗАДАНИЙ ДЛЯ ВЫПОЛНЕНИЯ ПРАКТИЧЕСКОЙ РАБОТЫ № 14 по МДК «Технические средства управления в офисе»

«Устройство и подготовка к работе факсимильных аппаратов» **Цель работы:** В результате выполнения работы должны быть получены:

- знание особенностей факсимильной связи;
- опыт работы с аппаратами;

Используемая литература:

- 1. Специалист по ремонту и обслуживанию факсимильных аппаратов. Электронные обучающие системы. Федеральное унитарное предприятие "Труд", 2012
- 2. Коканова Р.А., Климова А.Ф. Компьютерные информационные технологии в документационном обеспечении управления: уч.пос.- Кнорус, Астрахань, 2019

#### **Порядок выполнения работы:**

- 1. Осмотрите свой аппарат, найдите гнезда для подключения телефонной линии и дополнительного (параллельного) телефона. Поднимите телефонную трубку и проверьте, работает ли аппарат.
- 2. Найдите кнопку, которая открывает корпус аппарата, откройте его. Найдите в аппарате сканер. Запомните, что передаваемый документ должен быть обращен текстом к сканеру. Определите, где в аппарате размещено печатающее устройство.
- 3. Посмотрите, какая в аппарате используется бумага для приема. Если это рулон, то бумага термочувствительная, а в аппарате используется термопечать.
- 4. Выньте бумагу из аппарата и правильно заправьте её термослой должен быть обращен к печатающему устройству.
- 5. Найдите кнопки изменения режимов приема и передачи сообщений. Научитесь их использовать. Обратите внимание: кнопки переключения режимов передачи действуют только при вставленном документе в передающий лоток.
- 6. Запишите номер абонента в справочник для быстрого набора. Проверьте запись, набрав номер одним касанием;
- 7. Запишите номер абонента в телефонную книжку. Выберите номер из книжки и позвоните по нему;
- 8. Установите на аппарате один из режимов автоматического приема сообщений. Позвоните на аппарат и проанализируйте с помощью дисплея все состояния, в которых будет находиться аппарат.

При выполнении практической работы используйте материал лекции и прилагаемые к работе инструкции.

Для закрепления изученного материала запишите в таблице как выполняются перечисленные действия на разных аппаратах

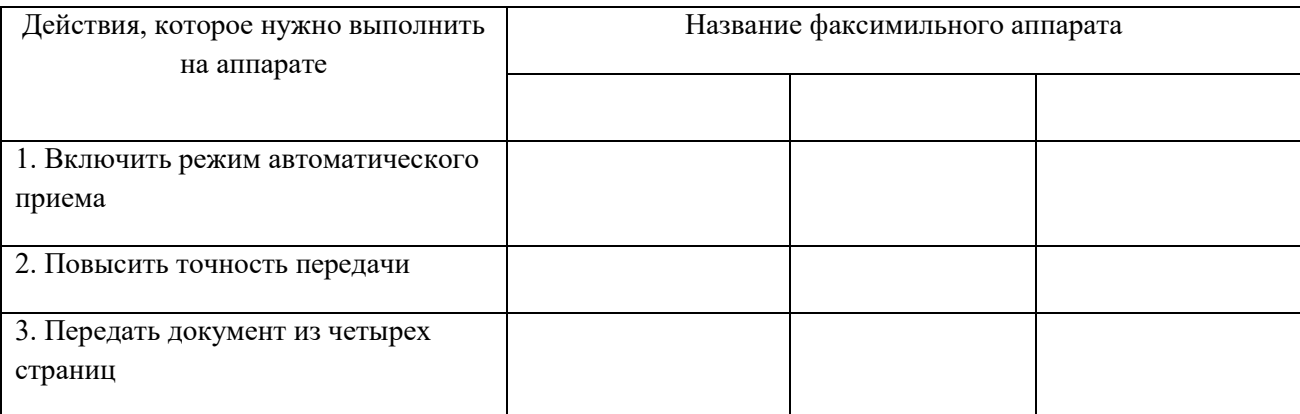

#### **Контрольные задания:**

- 1. Заправить бумагу для приема сообщений, установить документ для передачи;
- 2. Включить режим автоматического приема сообщений;
- 3. Набрать номер абонента "в одно касание";
- 4. Передать документ из двух страниц;
- 5. Установить режим для передачи документа с мелким шрифтом.

Для защиты практической работы необходимо:

- выполнить контрольное задание.

#### **Критерии оценки:**

- оценка «отлично» выставляется студенту, если задание выполнено с первой попытки;
- оценка «хорошо» выставляется студенту, если при выполнении задания допущены ошибки, но исправлены самостоятельно;
- → оценка «удовлетворительно» выставляется студенту, если задание выполнено после замечаний преподавателя;
- оценка «неудовлетворительно» выставляется студенту, если задание не выполнено

### КОМПЛЕКТ ЗАДАНИЙ ДЛЯ ВЫПОЛНЕНИЯ ПРАКТИЧЕСКОЙ РАБОТЫ №15 по МДК «Технические средства управления в офисе» (наименование учебной дисциплины)

### **«Приём и передача сообщений при различных установках в аппарате»**

**Цель работы:** В результате выполнения работы должны быть получены:

- Опыт приема и передачи факсимильных сообщений при различных установках на аппаратах;

Используемая литература:

1. Специалист по ремонту и обслуживанию факсимильных аппаратов. Электронные обучающие системы. Федеральное унитарное предприятие "Труд", 2012 2. Коканова Р.А., Климова А.Ф. Компьютерные информационные технологии в документационном обеспечении управления: уч.пос.- Кнорус, Астрахань, 2016

### **Порядок выполнения работы:**

1. Прочтите инструкцию к факсимильному аппарату и законспектируйте порядок действий при передаче, если у абонента установлен режим "Телефон";

2. Прочтите инструкцию к факсимильному аппарату и законспектируйте порядок действий при передаче, если у абонента установлен режим "Факс";

3. Примите сообщение, если на вашем аппарате режим "Телефон";

1. Примите сообщение, если на вашем аппарате режим "Факс"

### **Контрольные задания:**

1. Выполнить .прием и передачу сообщения при различных установках на аппаратах.

Для защиты практической работы необходимо выполнить контрольное задание.

### **Критерии оценки:**

- оценка «отлично» выставляется студенту, если задание выполнено с первой попытки;
- оценка «хорошо» выставляется студенту, если при выполнении задания допущены ошибки, но исправлены самостоятельно;
- $\rightarrow$  оценка «удовлетворительно» выставляется студенту, если задание выполнено после замечаний преподавателя;
- оценка «неудовлетворительно» выставляется студенту, если задание не выполнено

### КОМПЛЕКТ ЗАДАНИЙ ДЛЯ ВЫПОЛНЕНИЯ ПРАКТИЧЕСКОЙ РАБОТЫ № 16 по МДК «Технические средства управления в офисе»

### **«Работа с программируемыми функциями»**

**Цель работы:** В результате выполнения работы должны быть получены:

- умение записать имя организации и телефонный номер;
- умение изменить число входящих звонков;
- умение запрограммировать режим автоотчета;
- умение работать с другими функциями аппарата.

Используемая литература:

1. Специалист по ремонту и обслуживанию факсимильных аппаратов. Электронные обучающие системы. Федеральное унитарное предприятие "Труд", 2012

2. Коканова Р.А., Климова А.Ф. Компьютерные информационные технологии в документационном обеспечении управления: уч.пос.- Кнорус, Астрахань, 2016

#### **Порядок выполнения работы:**

2. Прочтите инструкцию к факсимильному аппарату и законспектируйте, какие программируемые функции он имеет;

3. Выполните программирование основных функций: автоответ, автоотчет, число звонков до включения автоприема.

4. Запишите номер абонента в телефонную книжку. Выберите номер из книжки и позвоните по нему.

#### **Контрольные задания:**

1. Запрограммировать любую из функций факсимильного аппарата.

Для защиты практической работы необходимо:

- выполнить контрольное задание.

#### **Критерии оценки:**

- → оценка «отлично» выставляется студенту, если задание выполнено с первой попытки;
- оценка «хорошо» выставляется студенту, если при выполнении задания допущены ошибки, но исправлены самостоятельно;
- → оценка «удовлетворительно» выставляется студенту, если задание выполнено после замечаний преподавателя;
- оценка «неудовлетворительно» выставляется студенту, если задание не выполнено

### СПЕЦИФИКАЦИЯ САМОСТОЯТЕЛЬНОЙ РАБОТЫ по МДК «Технические средства управления в офисе»

## «Средства подборки, упаковки, хранения и уничтожения

### документов»

**Цель работы Показать умение работать с каталогами технических средств, подобрать технику в соответствии с задачами офиса.**

## **Перечень вопросов, включаемых в самостоятельную работу**

Самостоятельная работа выполняется во внеаудиторное время по следующим вопросам:

- 1.Офисные брошюровщики и переплёнтные машины. Подбор вида устройства, основные характеристики и применение;
- 2. Офисные шреддеры, классификация и применение;
- 3. Офисные упаковочные устройства;
- 4. Оптимальный набор технических на рабочем месте специалиста.

Результаты самостоятельной работы представляются в виде презентаций, докладов и рефератов. Возможно коллективное выполнение работы группой из 2-3 человек.

Результаты работы коллективно обсуждаются на занятиях.

# **III Промежуточная аттестация по МДК**

**Спецификация** э**кзамена по МДК** «Технические средства управления в офисе»

1. Спецификация экзамена

**1 Назначение экзамена**–оценить уровень подготовки студентов с целью установления готовности к дальнейшему усвоению ОПОП специальности 46.02.01. «Документационное обеспечение управления и

архивоведение» и рабочей программой МДК.

**2 Содержание экзамена** определяется в соответствии с ФГОС

СПО специальности 46.02.01. «Документационное обеспечение управления и архивоведение» и рабочей программой МДК.

## **3 Принципы отбора содержания экзамена:**

Ориентация на требования к результатам освоения МДК «Технические средства управления в офисе», представленным в соответствии с ФГОС СПО специальности

.46.02.01.«Документационное обеспечение управления и

архивоведение» и рабочей программой МДК

# **Профессиональные компетенции:**

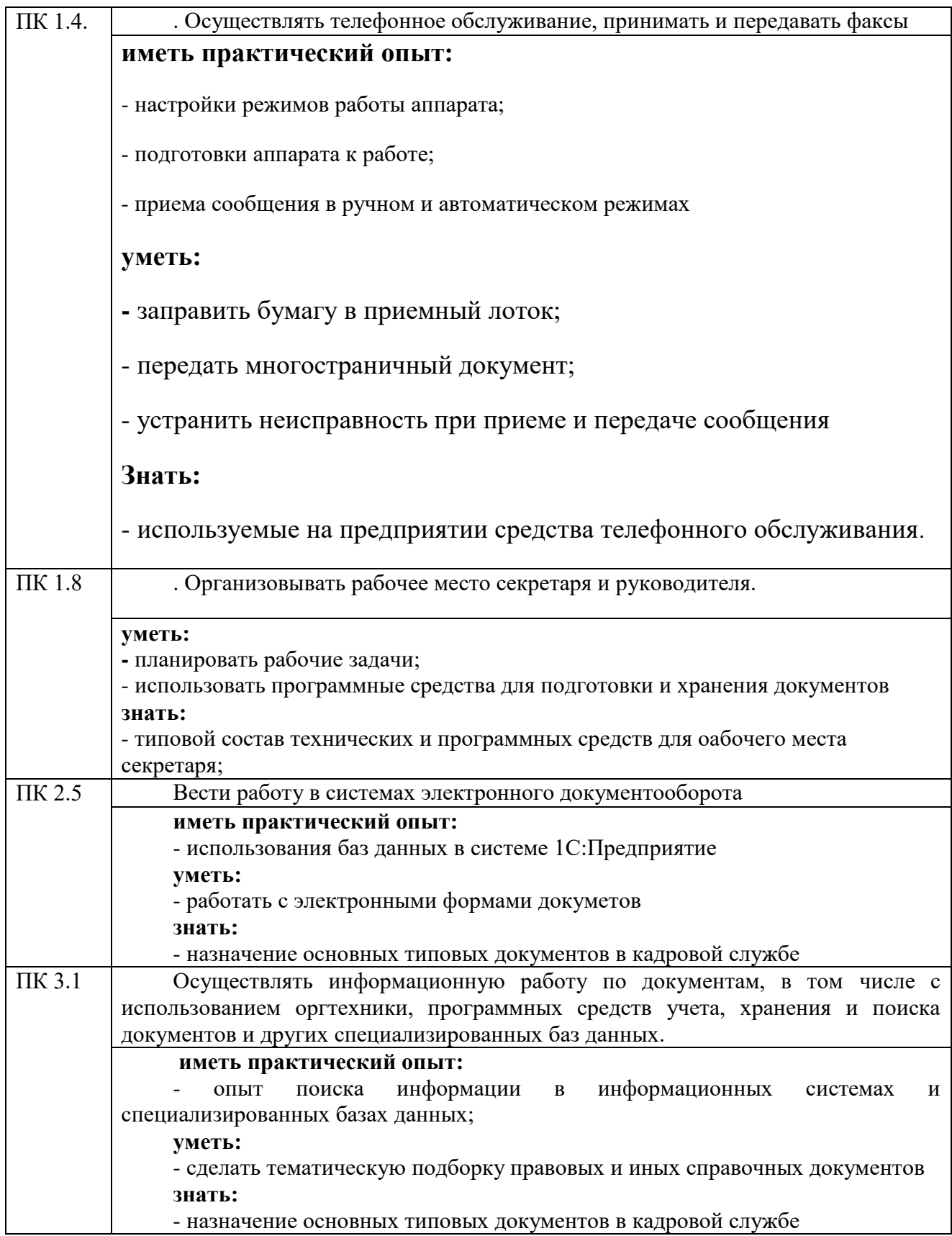

### **3.Структура экзамена**

Формой итоговой аттестации является *экзамен.*

Экзамен проводится в форме теста. Отметка выставляется по результатам теста. В тесте оценивание выполняется по бальной системе.

Отметка "Отлично" выставляется, если правильные ответы составляют 80%. Отметка "Хорошо" выставляется , если правильных ответов не менее 70% Отметка "Удовлетворительно" выставляется, если число правильных ответов 50% Отметка "Неудовлетворительно" выставляется, если правильных ответов менее 50%

### **4.Время проведения экзамена (дифференцированного зачета, зачета)**

На выполнение теста отводится 30 мин

#### 5. **Инструкция для студентов**

- на стартовой странице теста ввести фамилию, имя, отчество и название группы;

- отвечать на вопросы теста в порядке их следования;
- пропускать и возвращаться к вопросу позднее нельзя;
- повторно пройти тест нельзя;

- -отметка выставляется в баллах автоматически. По истечении заданного в тесте времени результаты тестирования можно просмотреть в протоколе.

#### **6. Рекомендации по подготовке к экзамену**

При подготовке к экзамену рекомендуется использовать:

- вопросы для подготовки к тестированию;
- теоретические материалы и описания практических работ;
- интернет ресурсы.

#### 6.1. Вопросы для подготовки к экзамену

#### **Ответить на вопросы**

1) Если сканируемое изображение будет печататься на лазерном принтере, то какое оптическое разрешение нужно установить для сканера?

2) Основные элементы факсимильного аппарата. Назовите их и расскажите об их назначении;

3) Можно ли получить цветную копию на переносном копировальном аппарате?

- 4) В каких пределах можно менять масштаб при копировании на стационарных аппаратах?
- 5) Как улучшить качество передачи факсимильного сообщения?
- 6) Что происходит в копировальном аппарате, когда на табло горит индикатор «*Прогрев»?*
- 7) Что является основным элементом копировального аппарата? Как он используется в процессе копирования

8) Какие вы знаете прикладные программы для работы со сканером? Расскажите об их недостатках.

9) Какие оригиналы можно использовать при сканировании? Каким должно быть их качество?

10) Какие виды ошибок могут быть в копировальных аппаратах?

11) Можно ли передать факсимильное сообщение в автоматическом режиме?

12) Какое количество информации может быть передано за один сеанс факсимильной связи?

13) Назовите основные типы копировальных аппаратов. Как формируется копия на ризографе?

14) Назовите типы факсимильных аппаратов. Расскажите об их преимуществах и недостатках.

15) Назовите типы сканеров. Поясните, чем они различаются.

16) Какие настройки доступны пользователю в копировальных аппаратах?

17) Какие есть способы подключения принтеров к компьютеру?

18) Как проверить работоспособность принтера в системе? Как остановить печать, если она запущена не для нужного документа?

19) Какими основными техническими средствами оснащается рабочее место секретаря?

20) Какие вспомогательные устройства используются для обработки документов в офисах? Перечислите их и назовите назначение.

#### **Выполнить практически**

1. Выполнить копирование оригинала в масштабе больше или меньше 100%.

2. Выполнить сканирование текста, таблицы, изображения.

- 3. Напечатать текст на двух сторонах листа.
- 4. Проверить, есть ли подключенные к компьютеру принтеры.
- 5. Проверить работоспособность принтера.

6. Включить режим автоматического приема факса.

7. Определить основные характеристики компьютера.

8. Сделать копию четырех страниц на одну страницу.

9. Устранить замятие бумаги на копировальном аппарате.

10. Установить документ для автоматической подачи при копировании или сканировании в МФУ.

11. Отсканировать отдельную область в документе.

12. Сделать настройки для сохранения результатов сканирования в заданном месте на диске компьютера